## **車両信号情報を確認する**

MENU ➡ 情報 ➡ 車両センサー をタッチして、 **1**

以下の項目を確認する。

※車速パルスは、現在地の地図画面を表示させ、車両を 少し移動させたあとに確認してください。

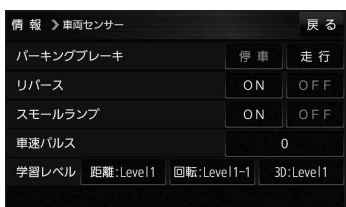

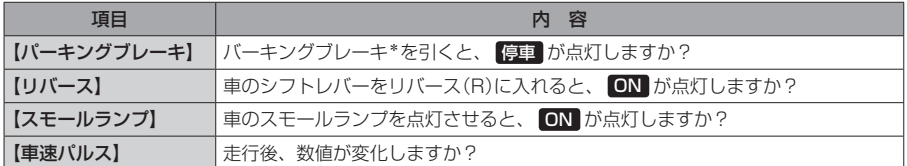

\*印…本書では、「パーキングブレーキ」「サイドブレーキ」「フットブレーキ」「ハンドブレーキ」などのことを、 「パーキングブレーキ」と呼称して、表記しています。

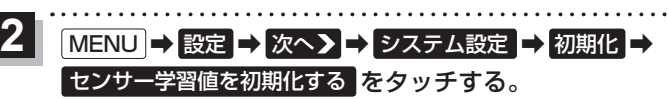

:メッセージが表示されるので、 はい をタッチすると、学習レベルがリセットされます。

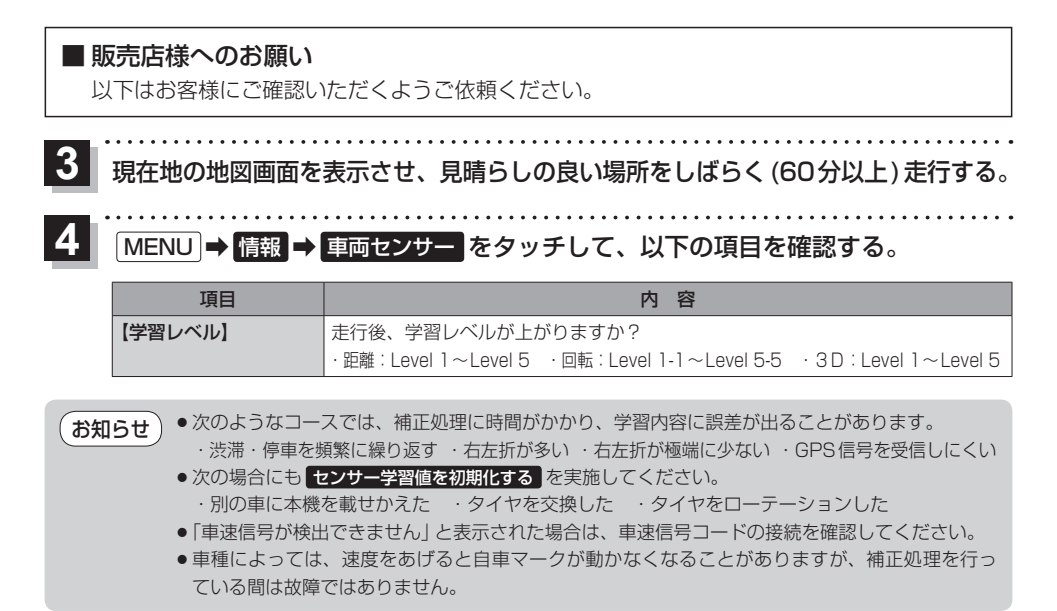